### **Γ6 - Βάσεις δεδομένων και ανάπτυξη Πληροφοριακών Συστημάτων**

#### **Mάθημα : Πληροφορική Όνομα: ……………………………..…… Σχολείο : Γυμνάσιο A΄ Αγίου Θεοδώρου Πάφου Τάξη: ………………………………….**

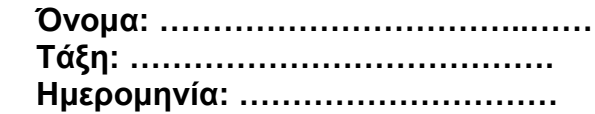

Στις πιο κάτω ιστοσελίδες μπορείτε να κατεβάσετε τα βιβλία και το υλικό για τα φύλλα εργασίας

<http://plirom.schools.ac.cy/index.php/el/yliko/didaktiko-yliko>

<http://plirom.schools.ac.cy/index.php/el/yliko/c-gymnasiou>

#### **Γ6.1 Εισαγωγή στη Βάση Δεδομένων**

### **Γ6.2 – Βασικά Δομικά Συστατικά Στοιχεία και Κύρια Αντικείμενα μια Βάσης Δεδομένων**

(βιβλίο σημειώσεων σελ. 85 -86 παράγραφοι 1.1-1.3,5,6,7,8,9,10,11)

#### **Φύλλο εργασίας Γ.6.Μ1-M2 σελ. 51**

### **Γ6.3 –Πίνακας**

(βιβλίο σημειώσεων σελ. 93 -101 παράγραφοι 1,2,3,4,5,6,7,8,9,10,11)

### **Φύλλο εργασίας Γ6.Μ3 σελ. 57**

#### **Τύποι Δεδομένων (Data Type)**

Ο τύπος δεδομένων ορίζει το **είδος των δεδομένων** που θα μπορεί ο χρήστης να καταχωρίσει στο πεδίο. Η Microsoft Access, όπως και τα περισσότερα ΣΔΒΔ υποστηρίζει τους εξής βασικούς **τύπους δεδομένων**:

- **Short Text (**Κείμενο μικρής έκτασης μέχρι 255 χαρακτήρες)
- **Number (**Αριθμός μπορεί να χρησιμοποιηθεί για μαθηματική πράξη)
- **Date/Time (**Ημερομηνία/Ώρα)
- **Currency (**Χρηματικό ποσό
- **AutoNumber (**Αυτόματη αρίθμηση παίρνει μοναδικές τιμές)
- **Yes/No (**Λογικές τιμές **-** Ναι/Όχι ή Σωστό/Λάθος ή Αληθές/Ψευδές )

#### **Ιδιότητες των πεδίων**

(α) **Field Size -** (β) **Format -** (δ) **Caption -** (ε) **Default Value -** (στ) **Validation Rule -** (ζ) **Validation Text -** (η) **Required -** (θ) **Decimal Places -**

#### **Παράδειγμα για την ιδιότητα Validation rule**

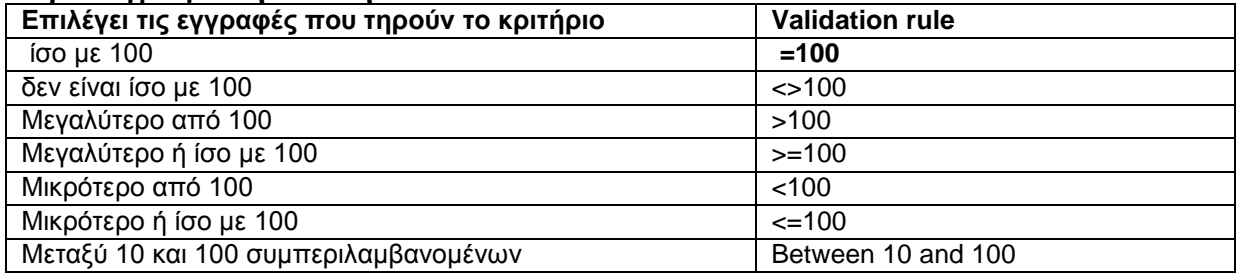

### **Γ6.4 Εγγραφές**

(βιβλίο σημειώσεων σελ. 103-93 -86 παράγραφοι 1 , 2.1, 2.4, 2.5, 2.6, 3.1, 5.1, 5.2)

# **Ταξινόμηση Δεδομένων (Sort)**

# **Φύλλα εργασίας Γ6.Μ4-Γ6.Μ6 σελ.61-73**

# **Γ6.7 Φόρμες Εισαγωγής Δεδομένων Φύλλα εργασίας Γ6.Μ9-Γ6.Μ11 σελ.85-94 Επαναληπτική Άσκηση Φύλλο εργασίας Γ6.Μ12 σελ.95-103**

# **ΑΣΚΗΣΗ 1**

Δίνεται ο πιο κάτω πίνακας. Nα απαντήσετε στις ερωτήσεις που ακολουθούν.

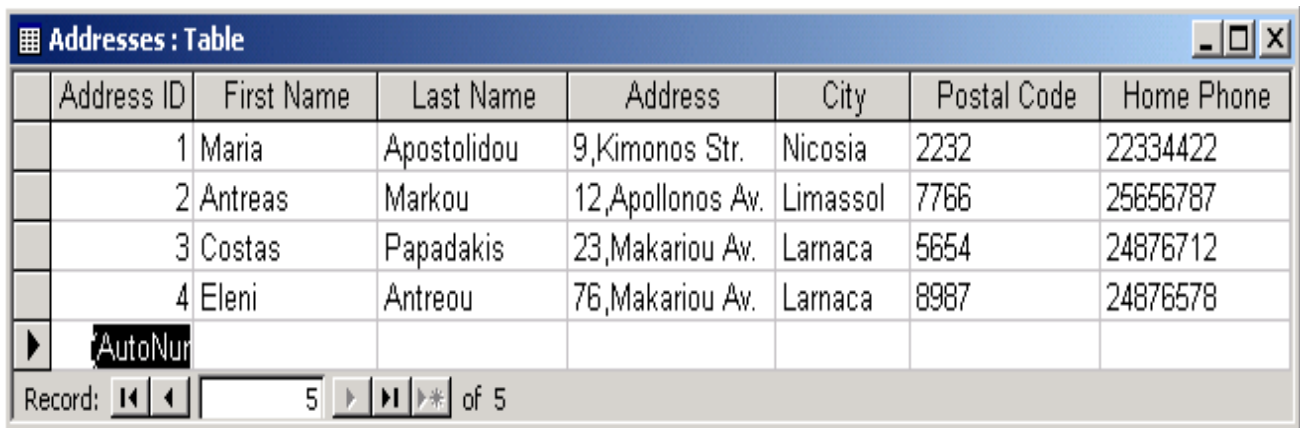

α) Πόσα και ποια είναι τα πεδία (fields) του πιο πάνω πίνακα;

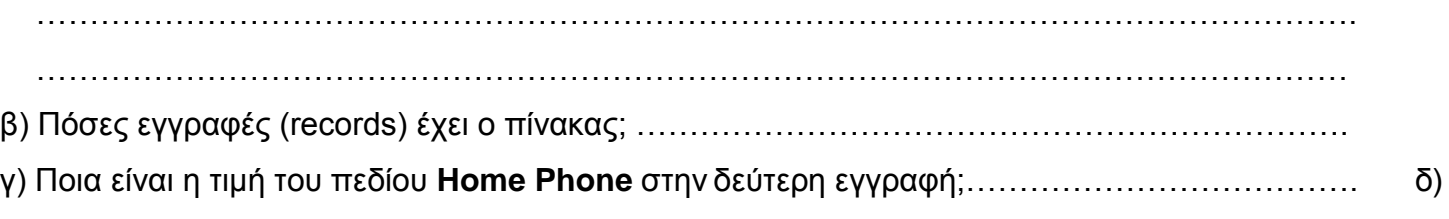

- Ποιο είναι το όνομα του πίνακα; ……………………………………………………….
- ε) Ποιο πεδίο πιστεύετε ότι πρέπει να είναι το πρωτεύον κλειδί στο πιο πάνω πίνακα και γιατί;……………………………………………………………………………………………………..

# **ΑΣΚΗΣΗ 2**

- 1. Να ανοίξετε τη βάση δεδομένων **Library** που βρίσκεται στο φάκελο σας.
- 2. Να ανοίξετε το πίνακα **books** σε προβολή φύλλου εργασίας.

3. Πόσα πεδία υπάρχουν στο πίνακα: ……………………………………………………………

- 4. Να γράψετε τα ονόματα των πεδίων:……………………………………………………………
- 5. Πόσες εγγραφές υπάρχουν στον πίνακα:………………………………………………………
- 6. Ποια πληροφορία υπάρχει στα πεδία **Συγγραφές** και **Έτος** της εγγραφής 3.

7. Να ανοίξετε τον πίνακα books σε προβολή σχεδίασης (design view) και να αλλάξετε τα πιο κάτω

……………………………………………………………………………………………………………..

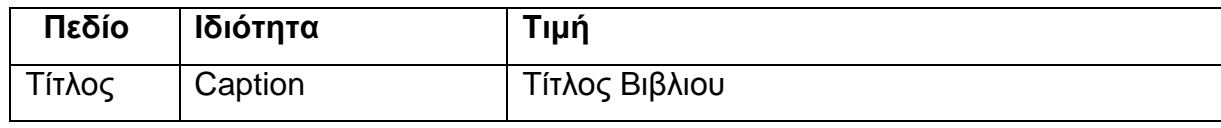

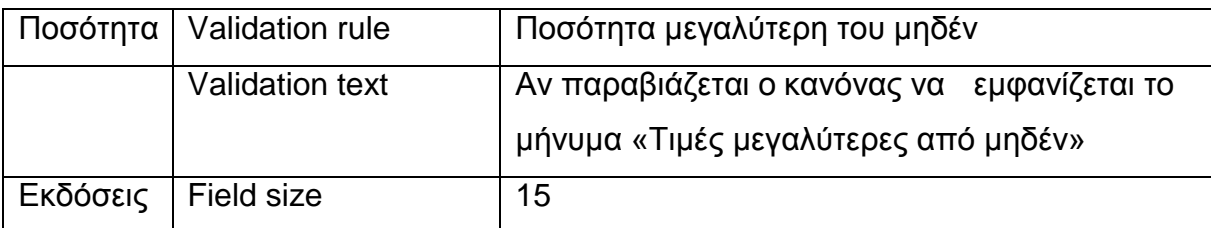

- **8.** Να προσθέσετε πάνω από το πεδίο **ποσότητα** ένα νέο πεδίο με όνομα **Αντίγραφα** τύπου δεδομένων **number.**
- **9.** Να μετακινήσετε το πεδίο **Έτος,** ώστε να εμφανίζεται πάνω από το πεδίο **Συγγραφέας.**

Να αποθηκεύσετε τις αλλαγές που κάνετε. Να ανοίξετε τον πίνακα σε προβολή φύλλου δεδομένων.

- **10.** Να αλλάξετε το τίτλο της εγγραφής 6 του πίνακα από **Ελληνικό Word 6** σε **Ελληνικό Word 13.**
- 11. Να καταχωρήσετε την πιο κάτω εγγραφή:

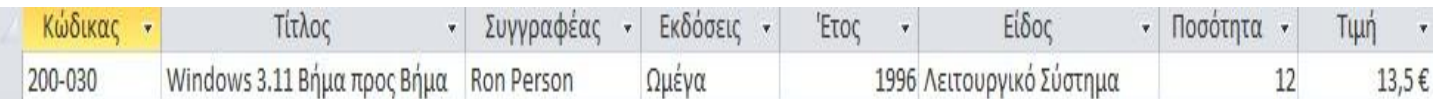

- 12. Να διαγράψετε την εγγραφή 6. ………………………………………………………………….
- 13. Να ταξινομήσετε τις εγγραφές του πίνακα σε αύξουσα σειρά βάση τις τιμές του πεδίου **Τίτλος**.

14. Να χρησιμοποιήσετε ένα φίλτρο ώστε να σας εμφανίσει τις εγγραφές που αφορούν τις εκδόσεις **Ωμέγα** και **Άλφα**.

………………………………………………………………………………………………………..

15.Να επαλείψετε την εφαρμογή του φίλτρου. ………………………………………………………..

# **ΑΣΚΗΣΗ 3**

1. Να Δημιουργήσετε μία βάση δεδομένων στην access στο φάκελο σας με το όνομα **Revision-(ONOMA)** και στη συνέχεια να δημιουργήσετε το πιο κάτω πίνακα με το όνομα **employees.** Για κάθε πεδίο να δηλώσετε το τύπο δεδομένων που θεωρείτε σωστό σύμφωνα με τη περιγραφή του πιο κάτω πίνακα να κάνετε τις ανάλογες αλλαγές στις ιδιότητες.

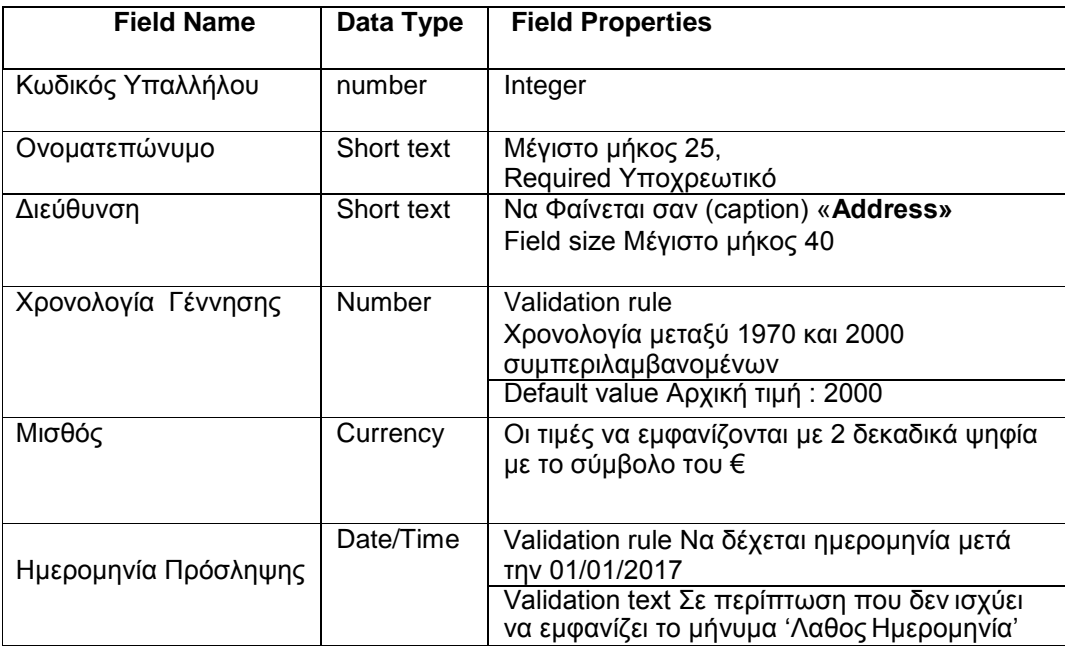

- 2. Να ορίσετε Ποιο πεδίο είναι το πρωτεύον κλειδί (primary key) .....................…………
- 3. Να μεταβείτε σε προβολή Φύλλου εργασίας (Datasheet view ) και να καταχωρήσετε 3 εγγραφές δικής σας επιλογής.
- 4. Να δημιουργήσετε μία φόρμα (form) για τον πίνακα **employees** με το όνομα MONTHLY EMPLOYEES.
- 5. Να αλλάξετε τη φόρμα ώστε
	- το χρώμα των γραμμάτων του τίτλου να είναι κόκκινο και bold
	- το χρώμα των γραμμάτων στην υπόλοιπη φόρμα να είναι πράσινο
	- Να προσθέσετε ετικέτα στη κεφαλίδα με το όνομα και στο υποσέλιδο και τη τάξη σας.
- 6. Να ανοίξετε τη φόρμα σε form view και να καταχωρήσετε 2 εγγραφές δικής σας επιλογής.
- 7. Να κλείσετε τη φόρμα και να τερματίσετε την εφαρμογή ACCESS.